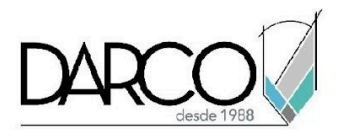

# **TEMARIO V-RAY FOTORREALISMO CON REVIT**

V-Ray es un motor de renderizado basado en el cálculo de la luz real. Este motor de render cuenta con materiales propios, parámetros de reflexión y refracción, transparencia, todo esto son propiedades de materiales avanzados. Además, facilita la representación de efectos traslúcidos, objetos plásticos y cerámicos entre otros, en general la flexibilidad de V-Ray para trabajar con los materiales lo convierte en una de las aplicaciones más versátiles para el manejo de las texturas en los materiales. Debido a que V-Ray es un motor de render que puede instalarse sobre Revit, los usuarios podrán utilizar todas las herramientas de V-Ray para generar sus renders sin salirse de su entorno de trabajo conocido que es Revit.

#### **OBJETIVO GENERAL**

Al finalizar el curso comprenderás la manera en la que V-Ray se integra con Revit, la lógica del motor de render y sus diferentes partes, así como metodologías que permitan trabajar con eficiencia en una variedad de escenarios distintos.

## **A QUIÉN VA DIRIGIDO**

Arquitectos o profesionistas que generan modelos arquitectónicos con Revit y requieren mejorar la calidad de los renders a través del motor de render de V-Ray.

#### **REQUISITOS**

Conocimientos de Revit

#### **DURACIÓN**

- 20 Horas
- 18 Horas en sábado

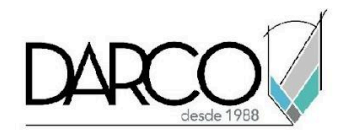

## **TEMARIO**

- Introducción y función de V-Ray para Revit
- Interfaz de V-Ray
- Configuración del modelo
- Iluminación global
- Ajuste de sol

- Ajuste de exposición de cámara
- Materiales autogen
- Materiales V-Ray
- Iluminación con materiales
- Luces artificiales
- Renders de prueba
- Configuración de render de día
- Configuración de render de noche
- Render final

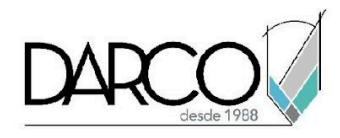

# **INFORMACIÓN ACERCA DE NUESTROS CURSOS**

- 1. Todos los cursos se imparten desde nuestra plataforma a través de zoom y además con acceso al material del curso.
- 2. Todas los contenidos de las sesiones de los cursos serán grabados, las cuales te compartiremos para visualización únicamente. Debes solicitar a tu asesor la compartición de las grabaciones una vez termine tu curso. Al confirmar tu participación en este curso aceptas que todos los contenidos de las sesiones serán grabados.
- 3. Una vez te inscribas a los cursos desde nuestra plataforma, te llegará un correo de notificación con información e instrucciones, además, de notificaciones adicionales en caso de que existan cambios o recordatorios de las fechas y horarios de tus cursos.
- 4. En el caso de los cursos en línea, debes revisar la documentación en el correo de notificación que llegará desde nuestra plataforma, el cual contiene información sobre los requisitos de infraestructura para conectarte a las sesiones del curso.
- 5. Los cursos son 100% prácticos, a medida que el instructor vaya avanzando con la explicación de los temas, irás desarrollando los ejercicios propuestos para el curso de acuerdo con este temario. Si requieres un temario personalizado consulta con tu asesor.
- 6. Deberás cumplir con asistencia del 80% del curso para obtener el certificado de participación. Los certificados pueden ser emitidos directamente por el fabricante para los softwares que aplique a través de nuestro centro de capacitación.
- 7. En las sesiones de curso se utilizará el software en la última versión, en unidades métricas y en inglés para las funcionalidades que apliquen. El software será parte de las herramientas didácticas para explicar y aplicar los conceptos.

# **REQUISITOS TECNOLÓGICOS PARA LOS CURSOS EN LÍNEA**

- 1. Debes tener instalado en software en idioma inglés en la última versión.
- 2. El software debe estar instalado sobre Sistema Operativo Windows 10 o la versión de sistema operativo más actualizada.
- 3. Si **no** cuentas con el sistema operativo indicado consulta con tu asesor por lo menos 2 días hábiles antes de comenzar tu curso online para obtener apoyo.
- 4. Comprueba la velocidad de conexión a internet tanto de subida como bajada observando que tengas el mínimo 10 MB, puedes consultar en <https://www.speedtest.net/es> (si tienes dudas sobre el resultado de la consulta, puedes enviar la información a tu asesor o envía un mail a [soporte@darco.com.mx](mailto:soporte@darco.com.mx) para obtener apoyo).